# eQuilibra

# Come monitorare l'invio delle fatture

Con il termine del periodo di moratoria delle sanzioni sul mancato o tardivo invio delle fatture elettroniche è di particolare importanza monitorare lo stato delle fatture spedite con eQuilibra in modo da verificare che siano correttamente trasmesse e ricevute dal destinatario.

Ricordiamo che l'iter completo della spedizione della fattura si ha quando per il documento si hanno a disposizione **Id conservazione** e **Id Sdi** come nell'esempio:

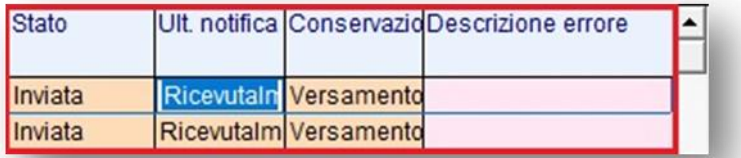

- se la fattura **non ha** un **ID Conservazione** significa che **non è stata spedita!**
- se invece la fattura ha un **ID Conservazione** significa che è stata spedita sul portale eQuilibra
- se la fattura ha anche **ID SDI** vuol dire che SDI l'ha ricevuta
- se la fattura ha anche una **RicevutaConsegna** significa che SDI ha inviato la fattura al destinatario (o al suo indirizzo SDI, o alla pec, o nell'area riservata).

Per maggiori dettagli sugli stati delle fatture attive [cliccare qui.](https://www.siware.eu/documentazione/PDF/Stati.pdf#Stato)

#### Ricordiamo che:

- il Decreto Crescita approvato dal governo ha esteso a **12** i giorni che intercorrono tra la data emissione delle fatture IMMEDIATE e la data di invio a SDI
- rimane invariato il termine di **15** giorni per l'invio delle fatture DIFFERITE da bolle

Considerando che le fatture emesse verso la nostra eQbancadati hanno la necessità di essere inviate a SDI entro i termini suddetti, **è necessario che le fatture vengano consegnate con un "adeguato anticipo" rispetto all'ultimo giorno utile per la trasmissione**.

Consigliamo pertanto per entrambe le tipologie di fatture (immediate e differite) di farle pervenire alla nostra banca dati **entro 7 giorni dalla data di emissione** onde evitare che disguidi tecnici di ogni genere e provenienza possano causare il mancato rispetto dei termini previsti.

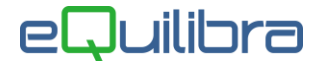

### Come monitorare l'invio delle fatture.

Terminata la procedura di invio fatture, a video compare questo messaggio, dietro cui si può vedere che i riferimenti sono ancora da aggiornare:

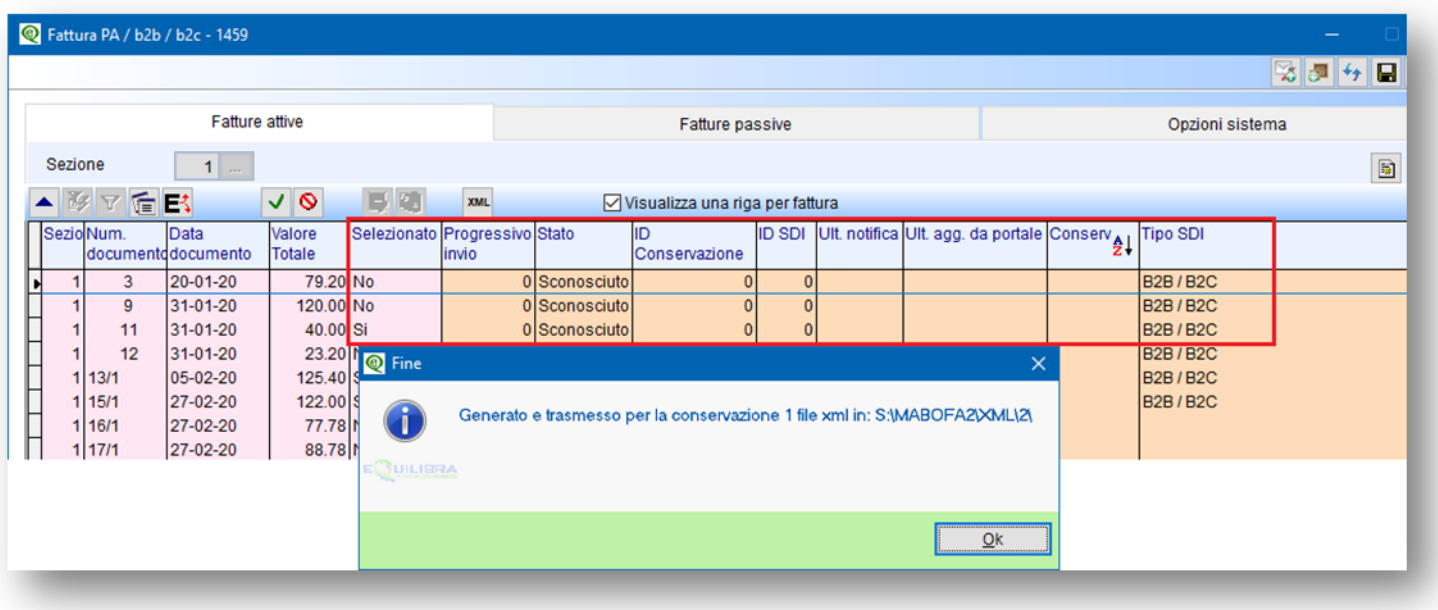

Dopo questo messaggio il programma ritorna alla videata principale.

Al termine di questa fase del processo di invio delle fatture elettroniche è già presente l'ID CONSERVAZIONE che è il primo passo che certifica che la fattura è stata inviata ad eQbanca dati e che si puo' verificare mantenendo le selezioni di data già impostate, selezionando **Tutti i documenti** (\*)

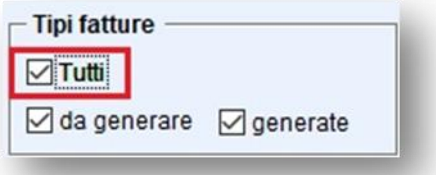

e richiedere la visualizzazione (F6).

**(\*)** Per "Tutti" si intendono sia i documenti "da generare" cioè quelli che di norma sono di colore verde, pronti per essere spediti, sia quelli "generati" cioè quelli per i quali è già stato creato il file XML. **Pertanto il fatto che una fattura sia "generata" non significa che sia stata inviata a Sdi.** Impostando la selezione su Tutti i documenti si ha il quadro generale delle fatture.

Le fatture hanno ora lo stato "**Caricata**" e hanno ottenuto l'**ID Conservazione.**

Negli **EVENTI** viene segnalata data e ora di caricamento in banca dati.

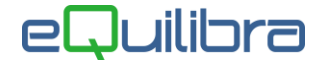

In questa fase la fatturaB2B è stata caricata in eQbancadati ma non si sa ancora l'esito.

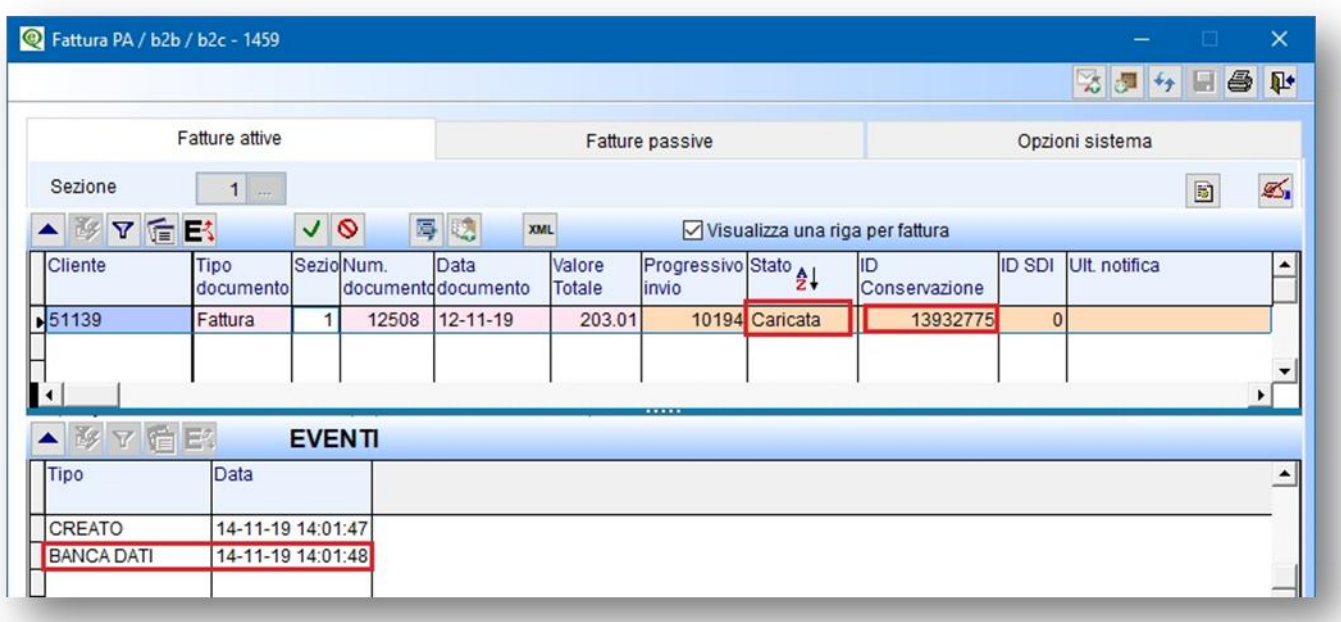

Per ottenere più informazioni sull'invio occorre eseguire un "**Aggiornamento stato del portale**" cliccando sull'apposita icona:

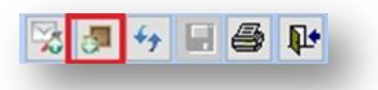

Dopo questa operazione lo Stato della fattura passa da "Caricata" a "**Formalmente valida**"

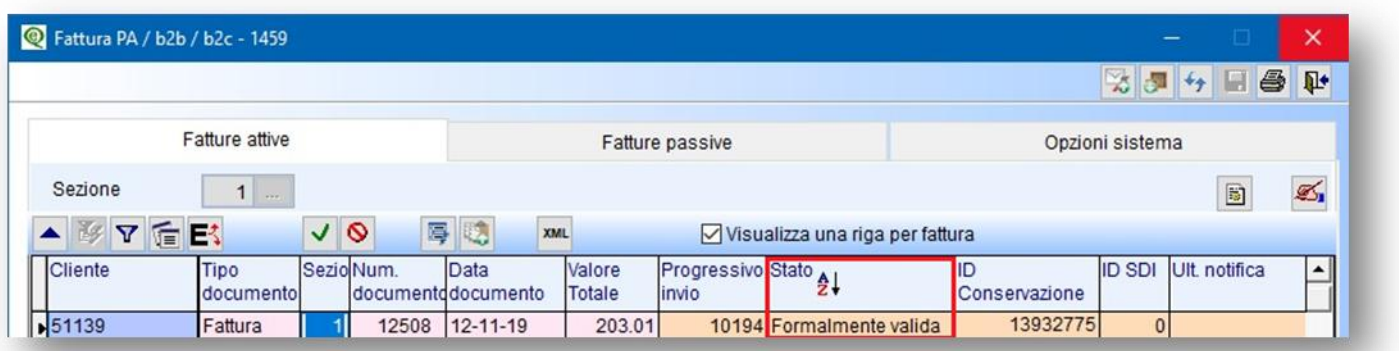

Se lo stato fosse "Bozza" occorre seguire le note relative [cliccando qui.](http://www.siware.eu/documentazione/faq13.html)

In questa fase la fatturaB2B è in attesa di essere inviata a SdI. Nel giorno successivo occorre richiedere nuovamente l'aggiornamento stato del portale per vedere l'esito dell'invio.

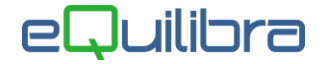

La fatturaB2B potrà trovarsi come nell'esempio che segue:

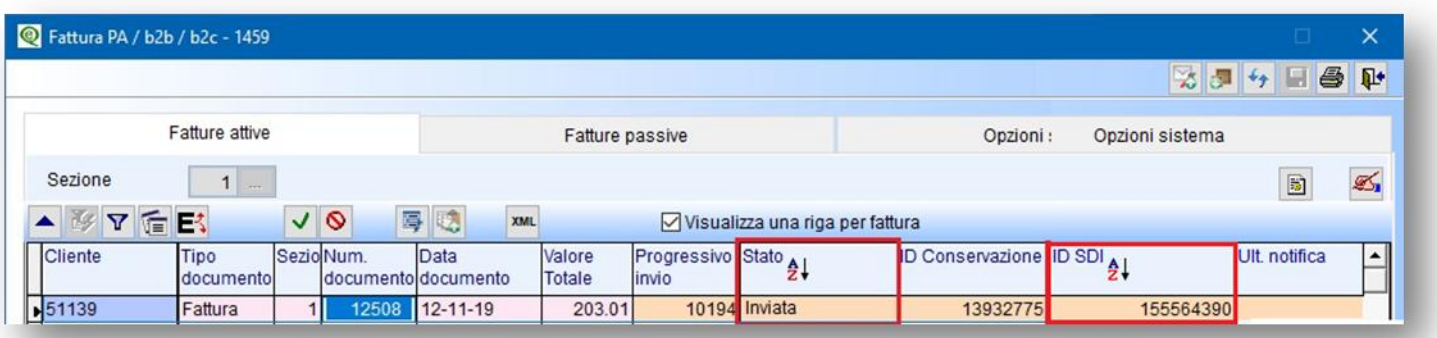

In questa fase la fattura risulta **Inviata**, ha anche un **ID SDI**, ma non ha ancora la ricevuta consegna in quanto la colonna "Ult. notifica" è vuota.

I tempi di consegna delle notifiche dipendono esclusivamente da SdI.

A questo punto dell'iter di invio, potrebbe ancora arrivare una "**Notifica di scarto**", quindi è bene **continuare a monitorare giornalmente lo stato del portale.**

In particolare occorre scadenzare i controlli in prossimità del 15 del mese (termine per l'invio delle fatture differite) e, più volte durante il mese per rispettare il termine dei 12 giorni per le fatture immediate.

Se non vi sono notifiche di scarto l'iter si completa quando nella colonna **Ult.notifica** viene visualizzata **RicevutaConsegna** come nell'esempio che segue:

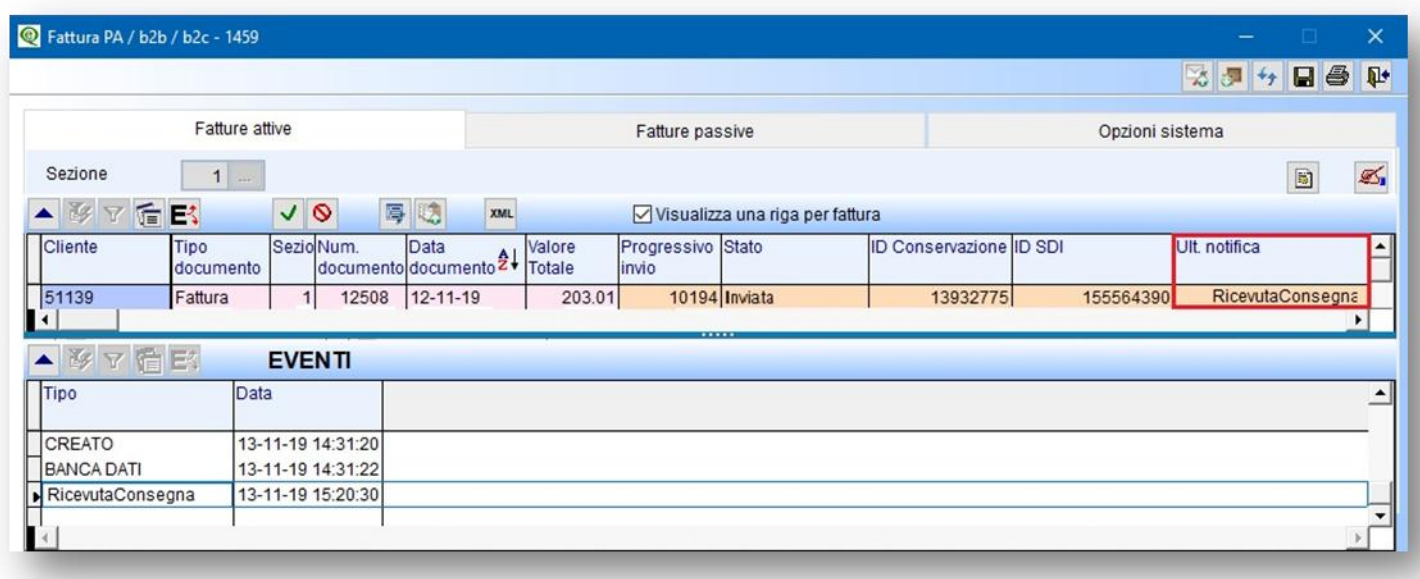

Per controllare più velocemente gli errori o i mancati invii si possono applicare i filtri sulle colonne interessate.

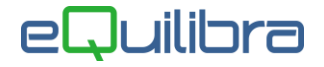

## Come controllare che tutte le fatture elettroniche siano state spedite?

Cliccare sull'intestazione della colonna Id Conservazione con il tasto dx del mouse.

Selezionare Ricerca e filtri

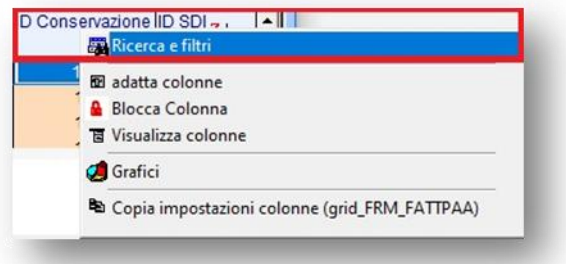

Comparirà l'elenco:

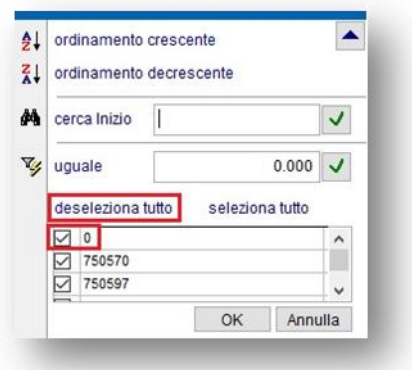

Se all'inizio dell'elenco c'è lo zero, significa che ci sono fatture senza ID, quindi:

- selezionare "deseleziona tutto"
- selezionare in corrispondenza dello zero seguito da OK, per ottenere solo le fatture che non hanno ID conservazione e che dunque sono da spedire a SdI.

In questo caso occorre selezionarle, confermare che si vogliono rispedire, ma **prima di confermare con F10 occorre rimuovere i filtri cliccando sul tasto apposito come indicato di seguito:**

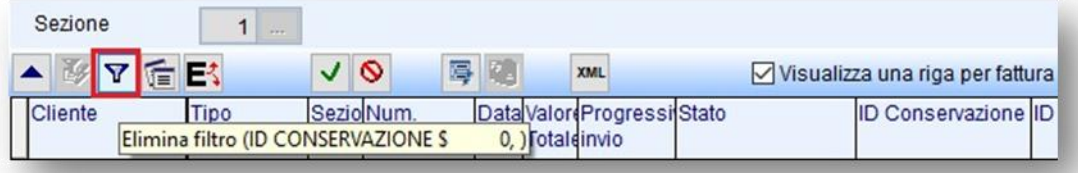

Con lo stesso criterio si possono applicare i filtri alla colonna Ult.Notifica per vedere solo le fatture con le notifiche di errore e cosi' via.

Per maggiori dettagli sull 'uso dei Filtri [cliccare qui.](https://www.siware.eu/documentazione/PDF/eQgrid.pdf#EQGRID)